# HOW TO ACCESS BIKE MS ROUTE MAPS AND NAVIGATION USING RIDE WITH GPS

All Bike MS route maps and cues are now available through the Ride With GPS application. To connect to the **2023 Bike MS: Texas MS 150** routes and access the navigation features, follow the instructions below.

## **1. SCAN THE QR CODE**

If you have an **iPhone**, open your camera and focus on the QR code. When prompted, click to open the link in your web browser.

If you have an **Android**, download any QR Code Reader app and scan the QR code.

## 2. CREATE A FREE ACCOUNT

Follow the prompts to create a free account if you do not already have a Ride with GPS account.

## 3. DOWNLOAD THE APP AND CONNECT

Once you have created your account, instructions will be provided to download the app and connect to your account.

## 4. FIND YOUR COURSE AND START RIDING!

Once you are connected to the event through the app, you are ready to ride!

## 5. OPTION TO DOWNLOAD THE ROUTES TO YOUR PHONE FOR USE OFFLINE

On the route view in the app, there is an option to **Navigate**, **Save or Share** the route.

- Select 🛃 Save
- Then Select Download for Offline
- Route will be available on the Home view in the Library (Offline tab)

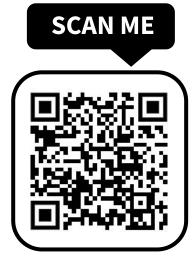

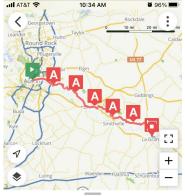

 Day 1: Austin to La Grange

 **75.0** mi
 **2,618** ft
 --:-- est. time

 Route updated Jan 24, 2023 at 1:59 PM by Cadence Sports

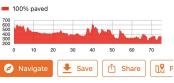